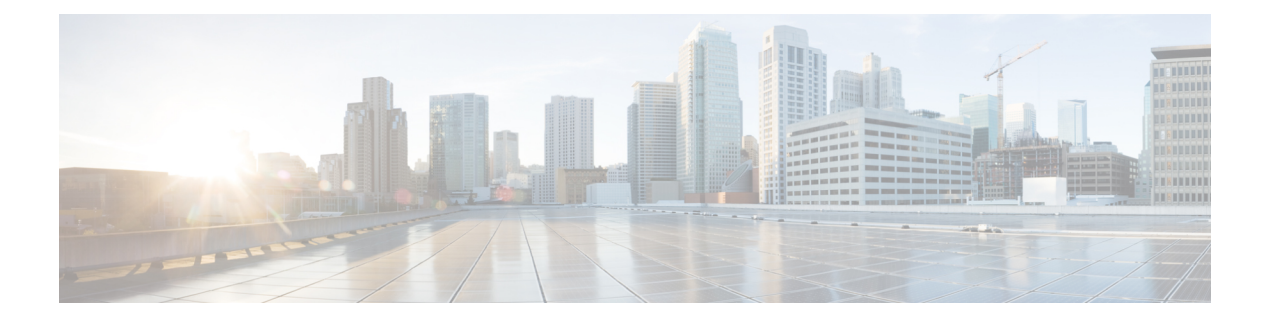

# **IPv6 Routing: Multiprotocol BGP Extensions for IPv6**

- Finding Feature [Information,](#page-0-0) page 1
- Information About IPv6 Routing: [Multiprotocol](#page-0-1) BGP Extensions for IPv6, page 1
- How to Implement [Multiprotocol](#page-1-0) BGP for IPv6, page 2
- [Configuration](#page-6-0) Examples for Multiprotocol BGP for IPv6, page 7
- Additional [References,](#page-8-0) page 9
- Feature Information for IPv6 Routing [Multiprotocol](#page-9-0) BGP Extensions for IPv6, page 10

## <span id="page-0-0"></span>**Finding Feature Information**

Your software release may not support all the features documented in this module. For the latest caveats and feature information, see Bug [Search](http://www.cisco.com/cisco/psn/bssprt/bss) Tool and the release notes for your platform and software release. To find information about the features documented in this module, and to see a list of the releases in which each feature is supported, see the feature information table at the end of this module.

Use Cisco Feature Navigator to find information about platform support and Cisco software image support. To access Cisco Feature Navigator, go to [www.cisco.com/go/cfn.](http://www.cisco.com/go/cfn) An account on Cisco.com is not required.

# <span id="page-0-1"></span>**Information About IPv6 Routing: Multiprotocol BGP Extensions for IPv6**

## **Multiprotocol BGP Extensions for IPv6**

Multiprotocol BGP is the supported Exterior Gateway Protocol (EGP) for IPv6. Multiprotocol BGP extensions for IPv6 supports many of the same features and functionality as IPv4 BGP. IPv6 enhancements to multiprotocol BGP include support for an IPv6 address family and Network Layer Reachability Information (NLRI) and next hop (the next device in the path to the destination) attributes that use IPv6 addresses.

## <span id="page-1-0"></span>**How to Implement Multiprotocol BGP for IPv6**

## **Configuring an IPv6 BGP Routing Process and BGP Router ID**

Perform this task to configure an IPv6 BGP routing process and an optional BGP router ID for a BGP-speaking device.

BGP uses a router ID to identify BGP-speaking peers. The BGP router ID is 32-bit value that is often represented by an IPv4 address. By default, the router ID is set to the IPv4 address of a loopback interface on the device. If no loopback interface is configured on the device, then the software chooses the highest IPv4 address configured to a physical interface on the device to represent the BGP router ID.

When configuring BGP on a device that is enabled only for IPv6 (that is, the device does not have an IPv4 address), you must manually configure the BGP router ID for the device. The BGP router ID, which is represented as a 32-bit value using an IPv4 address syntax, must be unique to the BGP peers of the device.

#### **SUMMARY STEPS**

- **1. enable**
- **2. configure terminal**
- **3. router bgp** *as-number*
- **4. no bgp default ipv4-unicast**
- **5. bgp router-id** *ip-address*

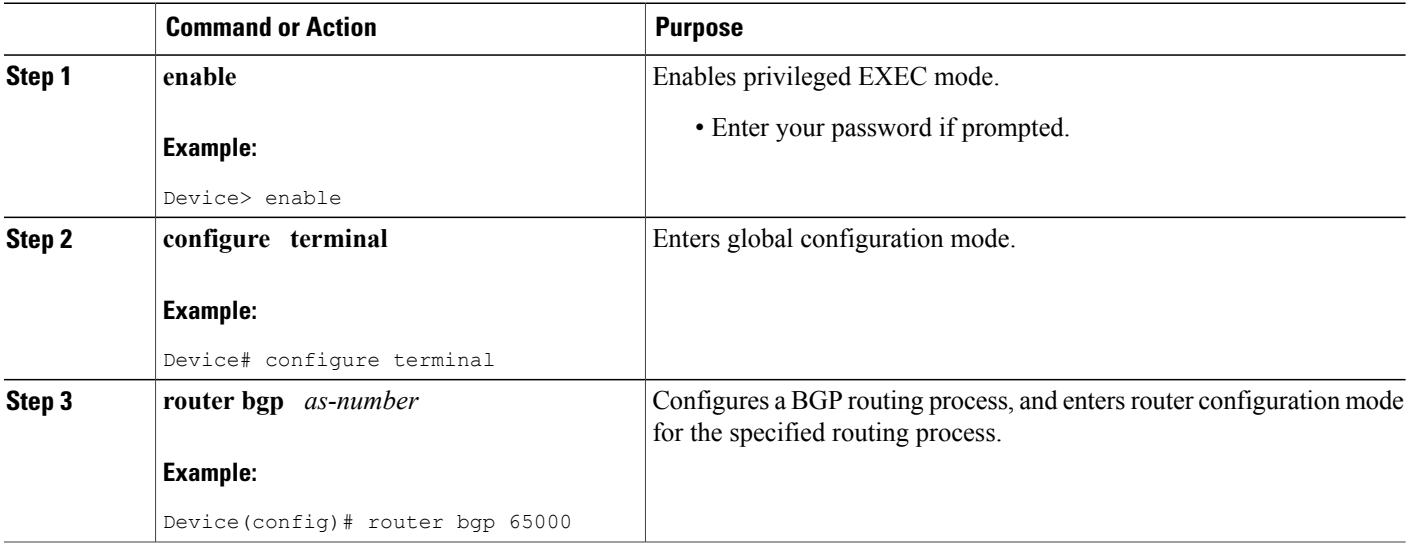

#### **DETAILED STEPS**

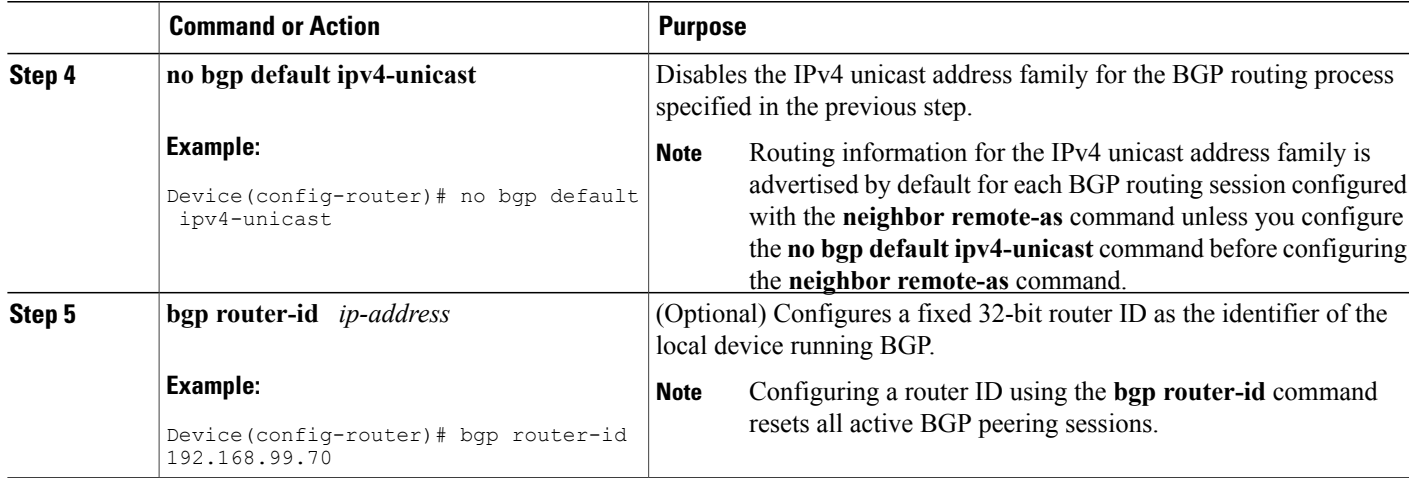

## **Configuring IPv6 Multiprotocol BGP Between Two Peers**

By default, neighbors that are defined using the **neighbor remote-as** command in router configuration mode exchange only IPv4 unicast address prefixes. To exchange other address prefix types, such as IPv6 prefixes, neighbors must also be activated using the**neighbor activate** command in addressfamily configuration mode for the other prefix types, as shown for IPv6 prefixes.

#### **SUMMARY STEPS**

- **1. enable**
- **2. configure terminal**
- **3. router bgp** *as-number*
- **4. neighbor** {*ip-address* | *ipv6-address* [**%**] | *peer-group-name*} **remote-as** *autonomous-system-number* [**alternate-as** *autonomous-system-number* ...]
- **5. address-family ipv6** [**unicast** | **multicast**]
- **6. neighbor** {*ip-address* | *peer-group-name* | *ipv6-address* **%**} **activate**

#### **DETAILED STEPS**

I

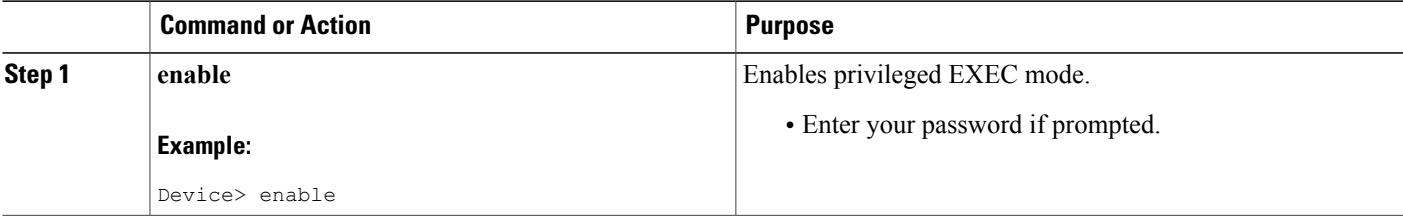

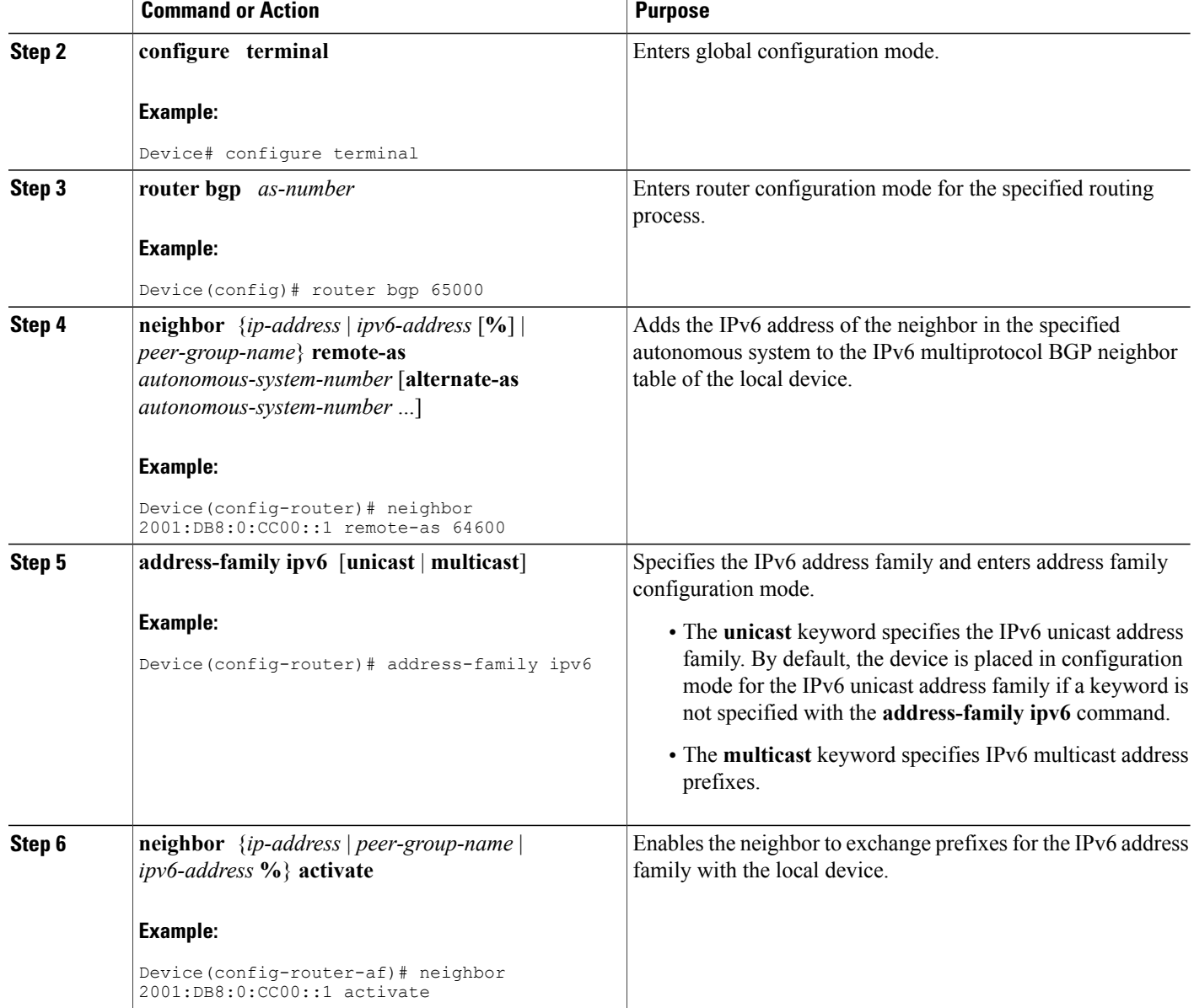

## **Advertising IPv4 Routes Between IPv6 BGP Peers**

If an IPv6 network is connecting two separate IPv4 networks, IPv6 can be used to advertise the IPv4 routes. Configure the peering using the IPv6 addresses within the IPv4 address family. Set the next hop with a static route or with an inbound route map because the advertised next hop will usually be unreachable. Advertising IPv6 routes between two IPv4 peers is also possible using the same model.

Τ

#### **SUMMARY STEPS**

- **1. enable**
- **2. configure terminal**
- **3. router bgp** *as-number*
- **4. neighbor** *peer-group-name* **peer-group**
- **5. neighbor** {*ip-address* | *ipv6-address*[**%**] | *peer-group-name*} **remote-as** *autonomous-system-number* [**alternate-as** *autonomous-system-number* ...]
- **6. address-family ipv4** [**mdt** | **multicast** | **tunnel** | **unicast** [**vrf** *vrf-name*] | **vrf** *vrf-name*]
- **7. neighbor** *ipv6-address* **peer-group** *peer-group-name*
- **8. neighbor** {*ip-address* | *peer-group-name* | *ipv6-address* [**%**]} **route-map** *map-name* {**in** | **out**}
- **9. exit**
- **10. exit**
- **11. route-map** *map-tag* [**permit** | **deny**] [*sequence-number*]
- **12. set ip next-hop** *ip-address* [... *ip-address*] [**peer-address**]

#### **DETAILED STEPS**

Г

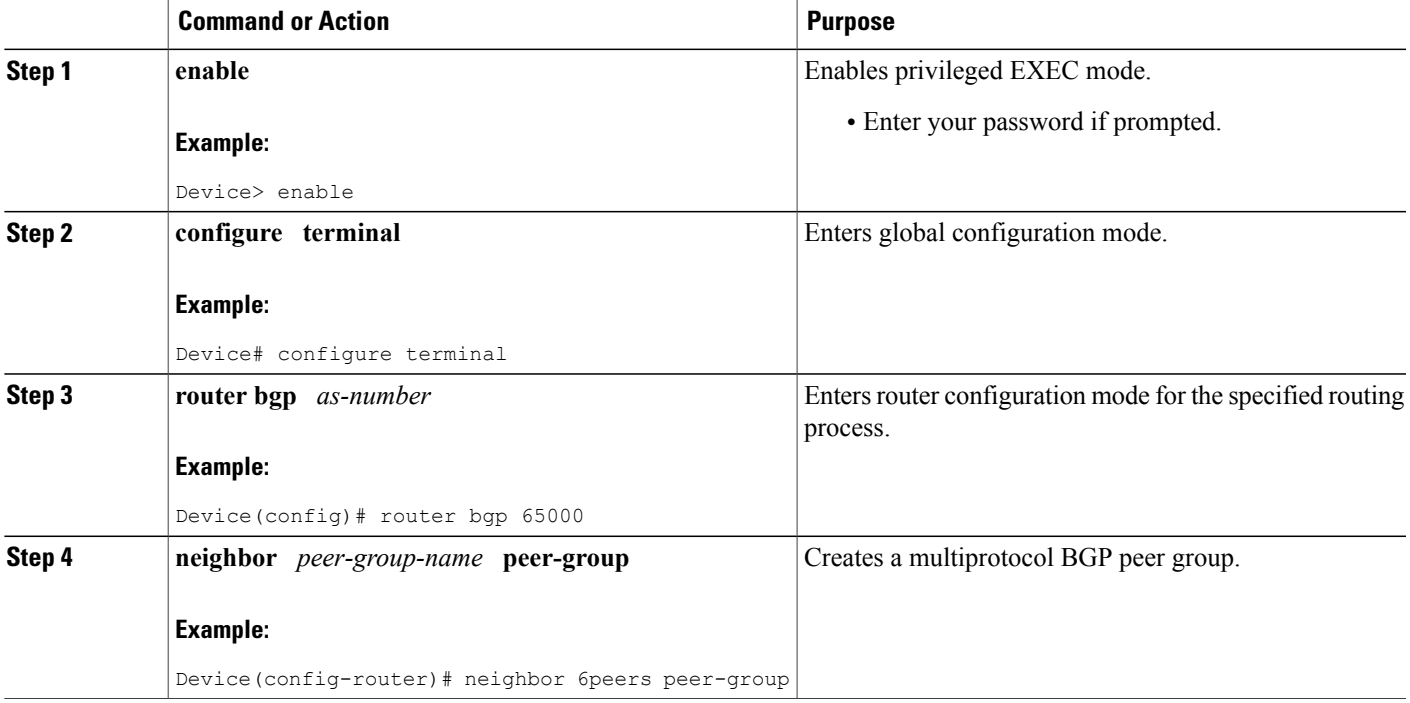

 $\mathbf{I}$ 

I

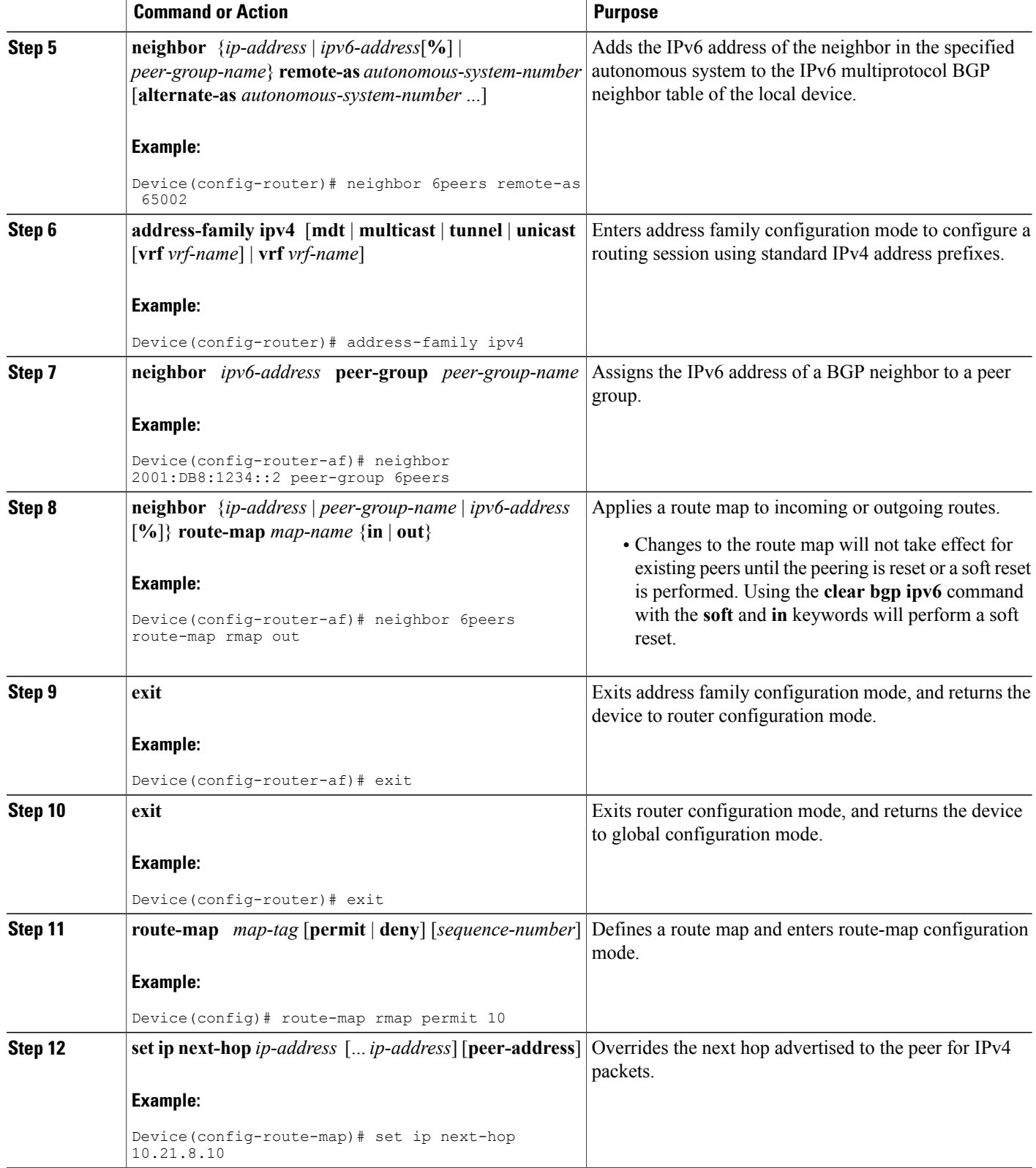

## **Clearing External BGP Peers**

#### **SUMMARY STEPS**

- **1. enable**
- **2. clear bgp ipv6** {**unicast** | **multicast**} **external** [**soft**] [**in** | **out**]
- **3. clear bgp ipv6** {**unicast** | **multicast**} **peer-group** *name*

#### **DETAILED STEPS**

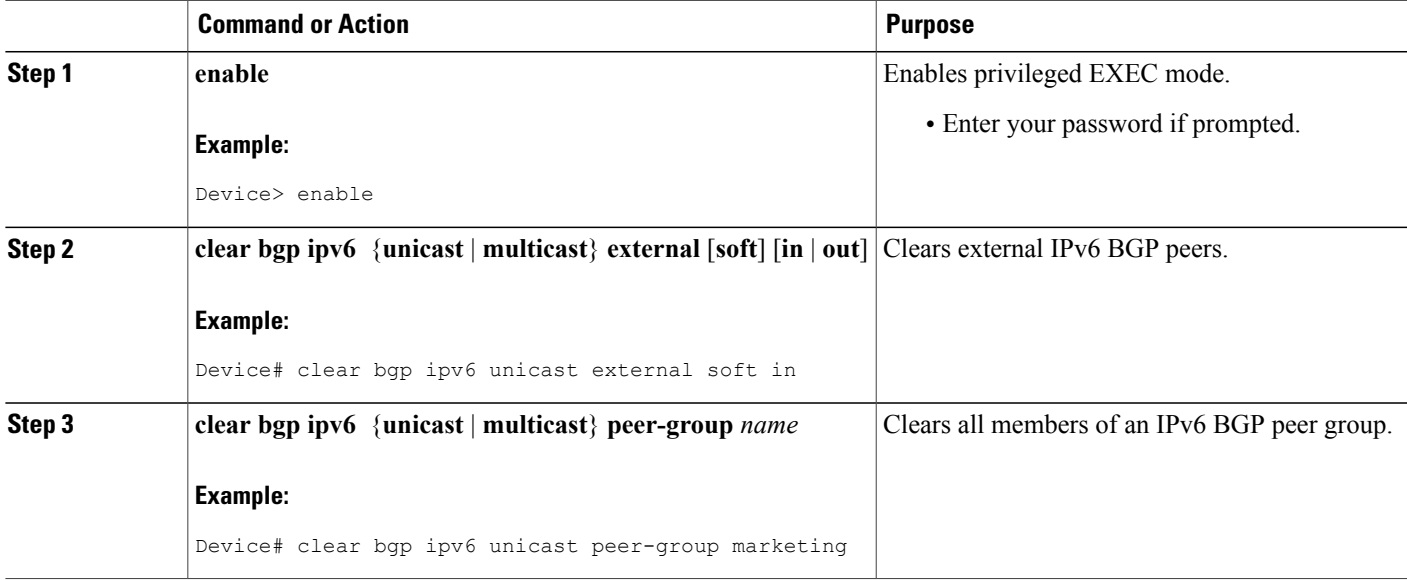

## <span id="page-6-0"></span>**Configuration Examples for Multiprotocol BGP for IPv6**

## **Example: Configuring a BGP Process, BGP Router ID, and IPv6 Multiprotocol BGP Peer**

The following example enables IPv6 globally, configures a BGP process, and establishes a BGP router ID. Also, the IPv6 multiprotocol BGP peer 2001:DB8:0:CC00::1 is configured and activated.

```
ipv6 unicast-routing
!
router bgp 65000
no bgp default ipv4-unicast
```

```
bgp router-id 192.168.99.70
neighbor 2001:DB8:0:CC00::1 remote-as 64600
address-family ipv6 unicast
neighbor 2001:DB8:0:CC00::1 activate
```
### **Example: Configuring an IPv6 Multiprotocol BGP Peer Group**

The following example configures the IPv6 multiprotocol BGP peer group named group1:

```
router bgp 65000
no bgp default ipv4-unicast
neighbor group1 peer-group
neighbor 2001:DB8:0:CC00::1 remote-as 64600
address-family ipv6 unicast
neighbor group1 activate
 neighbor 2001:DB8:0:CC00::1 peer-group group1
```
### **Example: Advertising Routes into IPv6 Multiprotocol BGP**

The following example injects the IPv6 network 2001:DB8::/24 into the IPv6 unicast database of the local device. (BGP checks that a route for the network exists in the IPv6 unicast database of the local device before advertising the network.)

```
router bgp 65000
no bgp default ipv4-unicast
address-family ipv6 unicast
 network 2001:DB8::/24
```
### **Example: Configuring a Route Map for IPv6 Multiprotocol BGP Prefixes**

The following example configures the route map named rtp to permit IPv6 unicast routes from network 2001:DB8::/24 if they match the prefix list named cisco:

```
router bgp 64900
no bgp default ipv4-unicast
neighbor 2001:DB8:0:CC00::1 remote-as 64700
address-family ipv6 unicast
neighbor 2001:DB8:0:CC00::1 activate
neighbor 2001:DB8:0:CC00::1 route-map rtp in
ipv6 prefix-list cisco seq 10 permit 2001:DB8::/24
route-map rtp permit 10
match ipv6 address prefix-list cisco
```
### **Example: Redistributing Prefixes into IPv6 Multiprotocol BGP**

The following example redistributes RIP routes into the IPv6 unicast database of the local device:

```
router bgp 64900
no bgp default ipv4-unicast
address-family ipv6 unicast
redistribute rip
```
## **Example: Advertising IPv4 Routes Between IPv6 Peers**

The following example advertises IPv4 routes between IPv6 peers when the IPv6 network is connecting two separate IPv4 networks. Peering is configured using IPv6 addresses in the IPv4 address family configuration mode. The inbound route map named rmap sets the next hop because the advertised next hop is likely to be unreachable.

```
router bgp 65000
!
neighbor 6peers peer-group
neighbor 2001:DB8:1234::2 remote-as 65002
address-family ipv4
neighbor 6peers activate
neighbor 6peers soft-reconfiguration inbound
 neighbor 2001:DB8:1234::2 peer-group 6peers
 neighbor 2001:DB8:1234::2 route-map rmap in
!
route-map rmap permit 10
set ip next-hop 10.21.8.10
```
# <span id="page-8-0"></span>**Additional References**

#### **Related Documents**

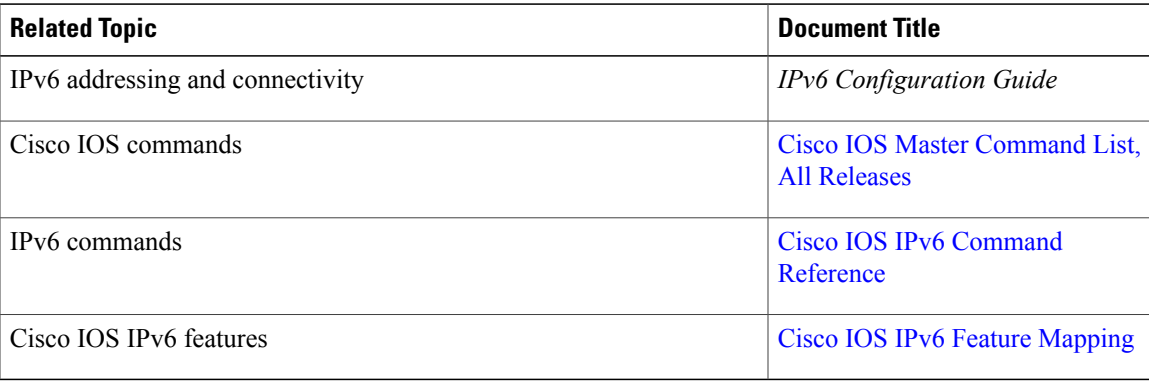

#### **Standards and RFCs**

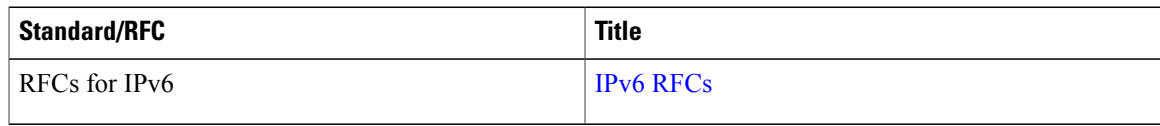

ι

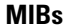

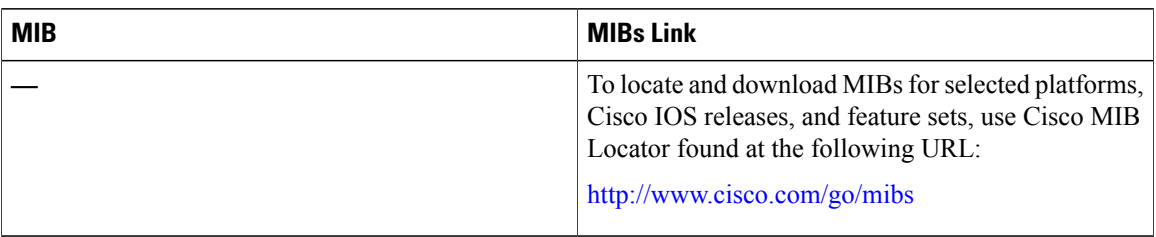

#### **Technical Assistance**

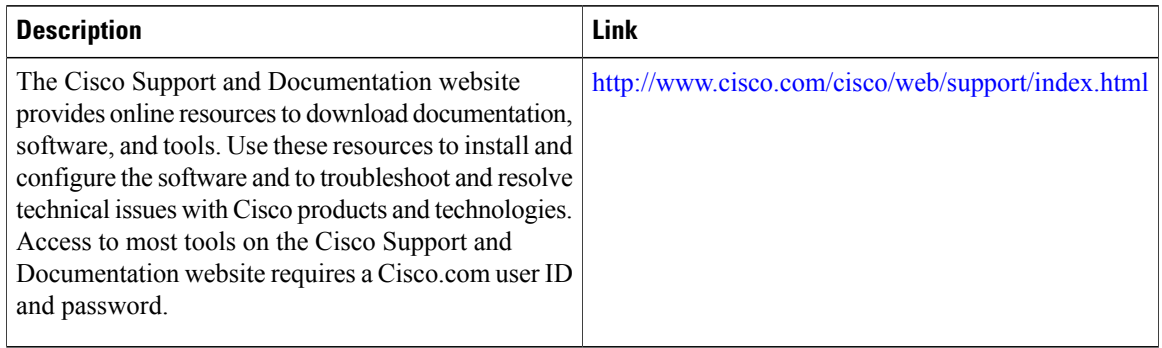

# <span id="page-9-0"></span>**Feature Information for IPv6 Routing Multiprotocol BGP Extensions for IPv6**

The following table provides release information about the feature or features described in this module. This table lists only the software release that introduced support for a given feature in a given software release train. Unless noted otherwise, subsequent releases of that software release train also support that feature.

Use Cisco Feature Navigator to find information about platform support and Cisco software image support. To access Cisco Feature Navigator, go to [www.cisco.com/go/cfn.](http://www.cisco.com/go/cfn) An account on Cisco.com is not required.

| <b>Feature Name</b>                                                               | <b>Releases</b> | <b>Feature Information</b>                                                                            |
|-----------------------------------------------------------------------------------|-----------------|----------------------------------------------------------------------------------------------------|
| IPv6 Routing: Multiprotocol BGP   Cisco IOS XE Release 2.1<br>Extensions for IPv6 |                 | Multiprotocol BGP extensions for<br>IPv6 supports the same features<br>and functionality as IPv4 BGP. |

**Table 1: Feature Information for IPv6 Routing Multiprotocol BGP Extensions for IPv6**